Istituto Centrale per il Catalogo Unico delle Biblioteche Italiane

e per le Informazioni bibliografiche

Manuali utente per

SBN WEB

# **Gestione dei servizi all'utenza**

# **4. Utenti**

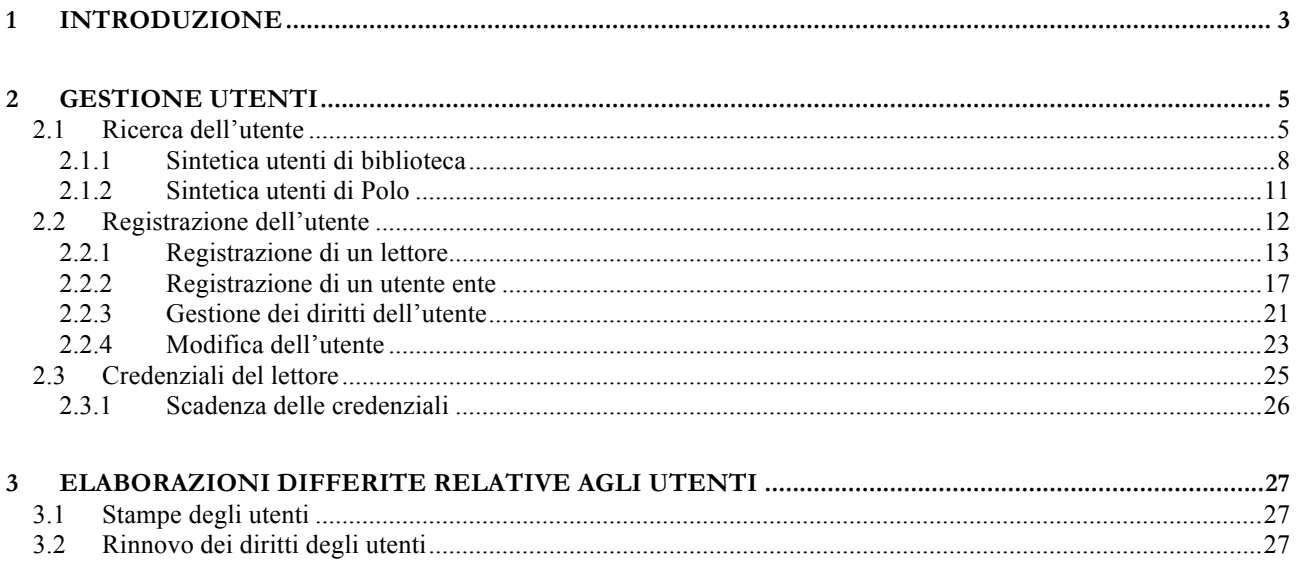

## **1 Introduzione**

La procedura consente la registrazione degli utenti, gestendone le password in conformità alle disposizioni vigenti, la loro iscrizione in biblioteca e l'assegnazione dei loro diritti.

I lettori hanno un unico identificativo (il codice utente) e un'unica password per tutte le biblioteche del Polo nelle quali risultano iscritti.

La prima iscrizione di un lettore presso una qualsiasi biblioteca del Polo, o la sua successiva iscrizione presso un'ulteriore biblioteca del Polo stesso, può avvenire in due modi:

- § a cura del bibliotecario, se l'utente si reca in biblioteca; in questo caso l'operatore, usando la procedure Servizi => Utenti, può registrare il nuovo utente con i suoi dati anagrafici e recapiti ed iscriverlo presso la biblioteca, assegnandogli dei diritti oppure, se l'utente è già iscritto presso altra biblioteca del Polo, può iscrivere nella biblioteca, senza doverne registrare i dati anagrafici, ma limitandosi ad attribuirgli dei diritti con la relativa scadenza;
- § a cura dell'utente stesso, da remoto, se la biblioteca ammette l'autoregistrazione da parte degli utenti; in questo caso l'utente che acceda alla pagina web dei Servizi, se sceglie di auto registrarsi, deve fornire i propri dati anagrafici e un indirizzo di posta elettronica, al quale il sistema invierà la password. L'utente già iscritto presso una o più biblioteche del Polo, può analogamente iscriversi presso un'ulteriore biblioteca del Polo stesso, che ammetta l'autoregistrazione; in tal caso non deve fornire dati anagrafici e potrà accedere ai servizi della nuova biblioteca di iscrizione utilizzando le credenziali a lui già note. Nel caso in cui l'utente si autoregistri, il sistema gli attribuisce i diritti che la biblioteca ha assegnato all'autorizzazione per gli utenti autoregistrati (cfr. Servizi – 3. Autorizzazioni, p. 6).

I dati forniti in fase di registrazione sono in parte condivisi con le altre biblioteche presso le quali l'utente può essere iscritto:

- cognome e nome, sesso, luogo e data di nascita, codice fiscale (tutti obbligatori);
- residenza e domicilio (obbligatori);
- recapiti (telefono, fax, cellulare, e-mail);
- preferenza in merito a ricevere avvisi via sms;
- § documento/i di riconoscimento;
- ateneo e numero di matricola, corso di laurea;
- § professione e titolo di studio;

e in parte gestititi liberamente dalla biblioteca e non condivisi con le altre biblioteche:

- § specificità del titolo di studio;
- occupazione;
- materie di interesse.

Le funzionalità della linea procedurale sono:

- $\checkmark$  la registrazione dei dati anagrafici degli utenti, delle modalità con le quali l'utente desidera essere contattato dalla biblioteca, l'attribuzione della password;
- $\checkmark$  gestione dei diritti dell'utente, facendolo rientrare in una fascia di utenza ("autorizzazione") ed eventualmente "personalizzando" i suoi diritti rispetto alla categoria di autorizzazione attribuitagli;
- $\checkmark$  registrazione degli eventuali crediti che l'utente possa avere presso la biblioteca e/o il Polo e di note sulla posizione dell'utente rispetto alla biblioteca o rispetto al Polo;
- $\checkmark$  stampa del tesserino;
- $\checkmark$  reset della password;
- $\checkmark$  cancellazione dell'utente, funzione che non elimina il lettore dalla base dati di Polo; ma ne registra l'inattività presso la biblioteca operante;
- $\checkmark$  stampa di liste di utenti ricavate in base a diversi canali di ricerca;
- $\checkmark$  rinnovo delle autorizzazioni

Completano la procedura di gestione degli utenti altre procedure che il sistema esegue in differita, per le quali si fa riferimento allo specifico manuale Servizi – Elaborazioni differite, e che sono:

- stampa degli utenti;
- statistiche sugli utenti;
- rinnovo autorizzazioni degli utenti.

## **2 Gestione utenti**

Prima di procedere alla registrazione di un nuovo utente, è necessario verificare tramite la ricerca se non sia già presente in archivio.

## *2.1 Ricerca dell'utente*

La ricerca (**Figura 1**) può essere effettuata tramite uno dei seguenti canali:

- Nominativo (intero, troncato o per parole);
- codice utente
- codice fiscale
- codice di ateneo e numero di matricola
- e-mail

Questi canali - tutti con risultato univoco, ad eccezione del nominativo, che può dar luogo ad una risposta multipla – indirizzano la ricerca tra gli utenti della biblioteca e, in caso di esito negativo, proseguono la ricerca sulla base dati di Polo.

Tutti gli altri canali – combinabili tra di loro - indirizzano la ricerca tra i soli utenti della biblioteca:

- intervallo di data di nascita (da gg/mm/aaaa a gg/mm/aaaa);
- tipo di autorizzazione;
- scadenza dell'autorizzazione (da gg/mm/aaaa a gg/mm/aaaa);
- cittadinanza:
- professione o professione e occupazione:
- titolo di studio o titolo di studio e specificità del titolo di studio:
- provincia di residenza;
- § personalità giuridica (per poter selezionare o escludere gli utenti enti);
- materia di interesse

La maschera di ricerca consente anche di indicare quanti elementi si desidera che siano visualizzati per ciascun blocco e il criterio di ordinamento desiderato, tra i seguenti:

cognome e nome (in ordine ascendente o discendente);

codice utente (in ordine ascendente o discendente).

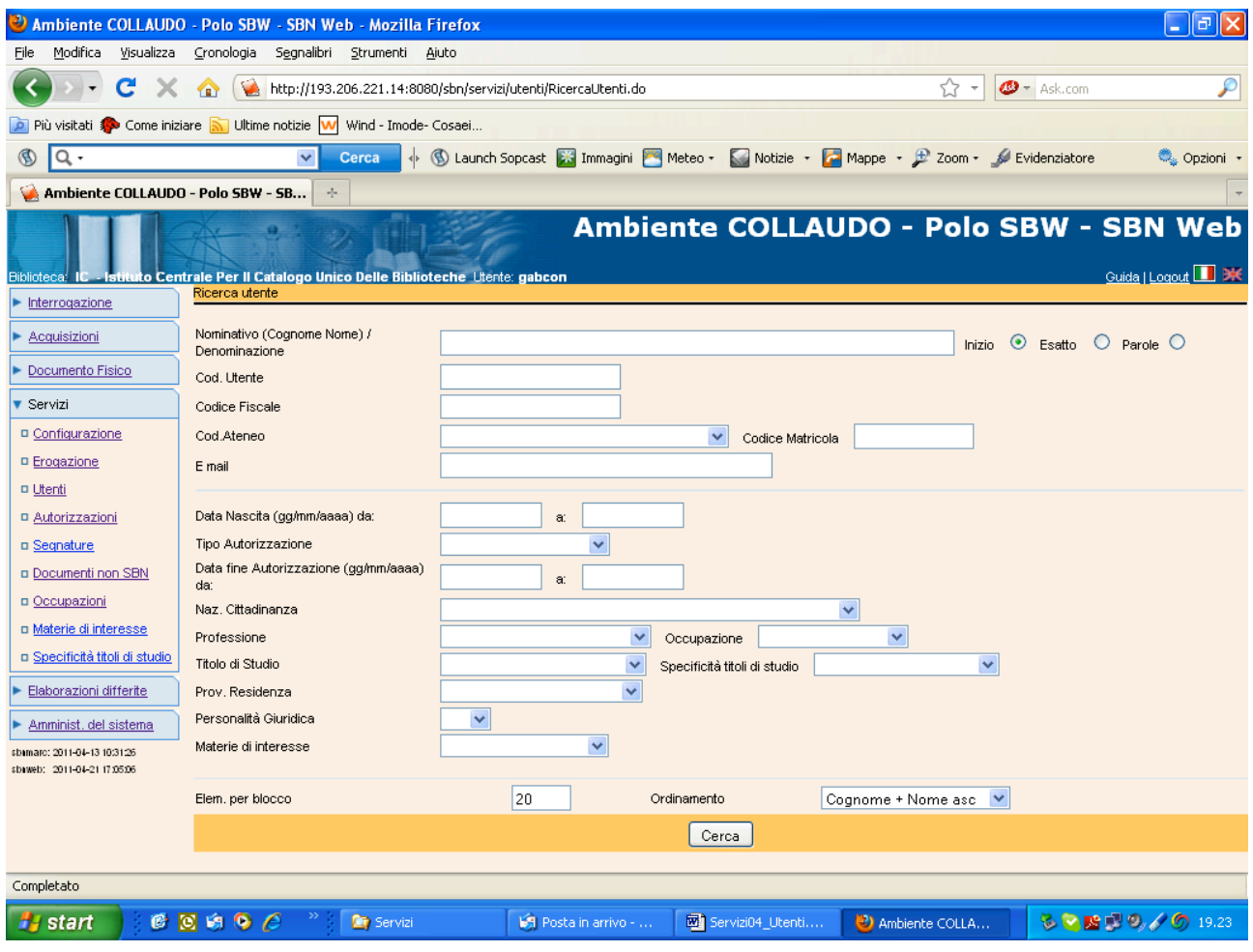

**Figura 1 – Ricerca utente**

Se la ricerca ha avuto **esito negativo**, il sistema invia un messaggio di risposta negativa ("**Attenzione non sono stati trovati elementi per i criteri indicati**") e abilita il bottone **Nuovo** per la registrazione del nuovo utente (Figura 2 – Risultato negativo della ricerca).

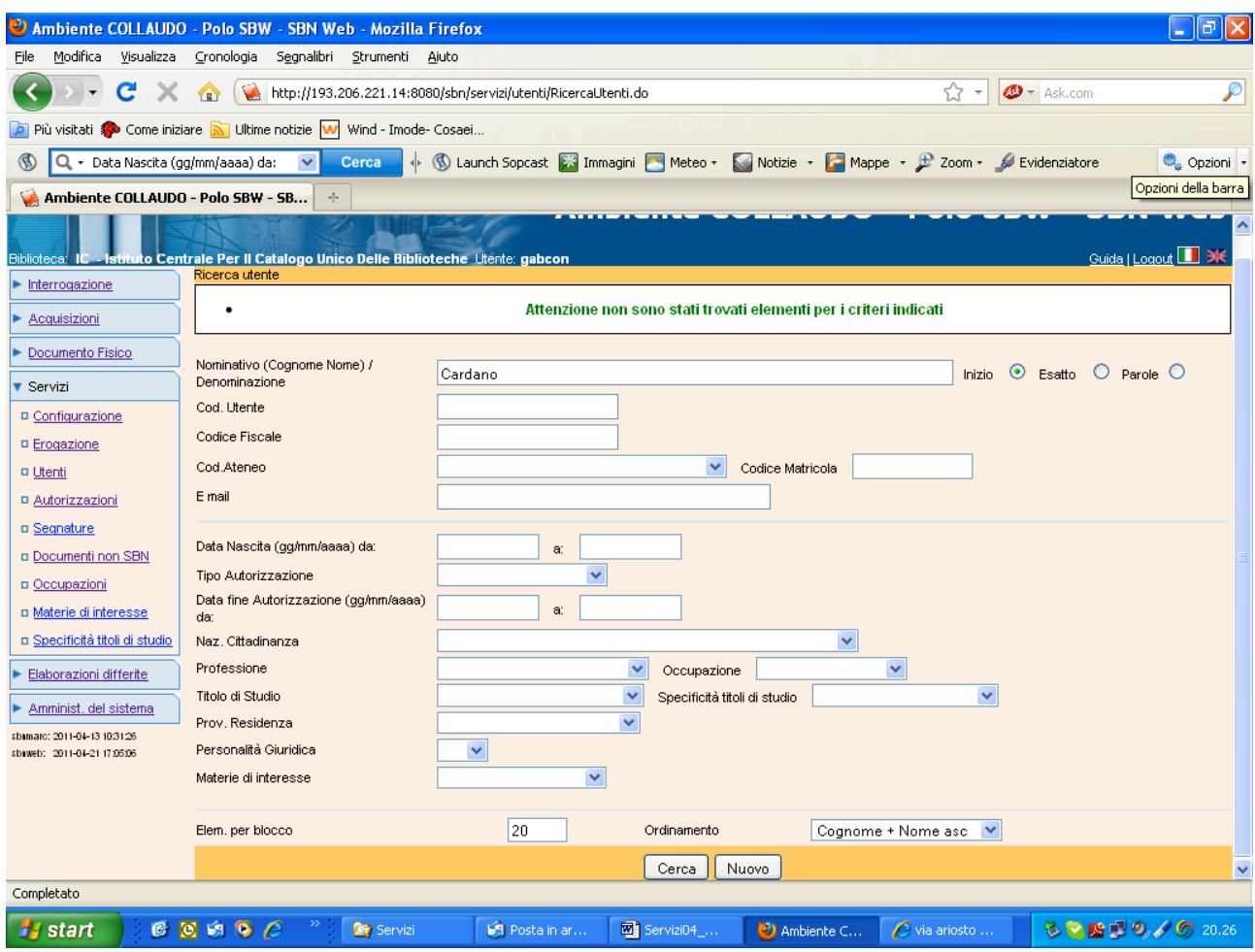

**Figura 2 – Risultato negativo della ricerca**

Se la ricerca ha avuto esito positivo, il sistema prospetta una lista, anche per un solo utente trovato.

La lista ("Sintetica utenti") presenta per ciascun utente, oltre al progressivo di lista, i soli dati che ne consentono l'identificazione (codice utente, cognome e nome, luogo di nascita, città di residenza, data di nascita).

I bottoni funzionali che seguono la lista variano a seconda che l'utente (o gli utenti) sia stato individuato tra quelli già iscritti alla biblioteca oppure tra gli utenti registrati in Polo ma non ancora iscritti presso la biblioteca operante.

## **2.1.1 Sintetica utenti di biblioteca**

Se la lista è stata ottenuta sulla base di una ricerca effettuata tra gli utenti della biblioteca, il sistema consente le seguenti operazioni (Figura 3 – Sintetica utenti di biblioteca):

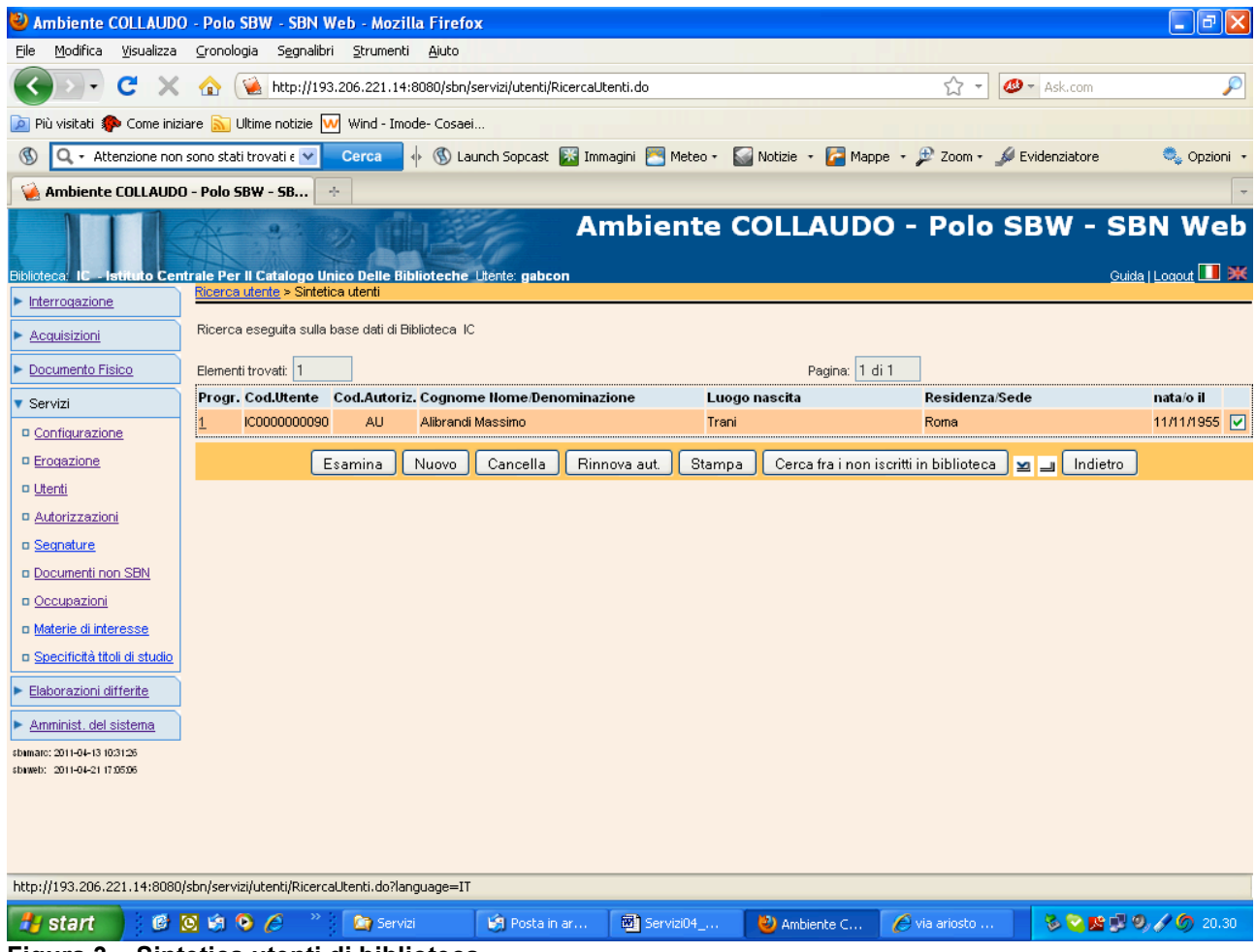

**Figura 3 – Sintetica utenti di biblioteca**

**Esamina**: consente di passare al dettaglio per esaminare o modificare i dati e/o i diritti dell'utente selezionato; in caso di selezione multipla, sullo schermo dei dati anagrafici di ciascun utente sono disponibili le frecce per passare all'esame del successivo record selezionato;

**Nuovo**: avvia all'inserimento di un nuovo utente (figura );

**Cancella**: consente la cancellazione di più utenti; il sistema verifica che gli utenti che si è chiesto di cancellare non abbiano movimenti in corso. In caso ve ne siano, emette il diagnostico: **Esistono movimenti collegati; la cancellazione dell'utente non è possibile.** Se invece il controllo è superato, il sistema chiede conferma dell'operazione e procede alla cancellazione. **N.B**. la cancellazione di un utente da parte di una biblioteca non impedisce che l'utente possa continuare ad essere attivo presso altre biblioteche. L'utente che sia stato cancellato dall'unica o da tutte le biblioteche presso le quali è iscritto, continua ad essere registrato sulla base dati, ma viene trovato solo se cercato per codice fiscale. Se l'utente cancellato si dovesse ripresentare in biblioteca, il sistema impedirà che sia inserito per la seconda volta, trovando in archivio il suo codice fiscale, ed invierà il messaggio: **Esiste un altro utente con questo codice fiscale**. L'operatore pertanto ripeterà la ricerca per codice fiscale e sulla lista ottenuta avrà a disposizione la funzione **Importa utente** (v. 2.1.2)

**Rinnova autorizzazione**: consente di rinnovare l'autorizzazione agli utenti selezionati dalla lista fino alla data che l'operatore indica nel campo (Figura 4 – Rinnovo autorizzazione) che il sistema gli propone

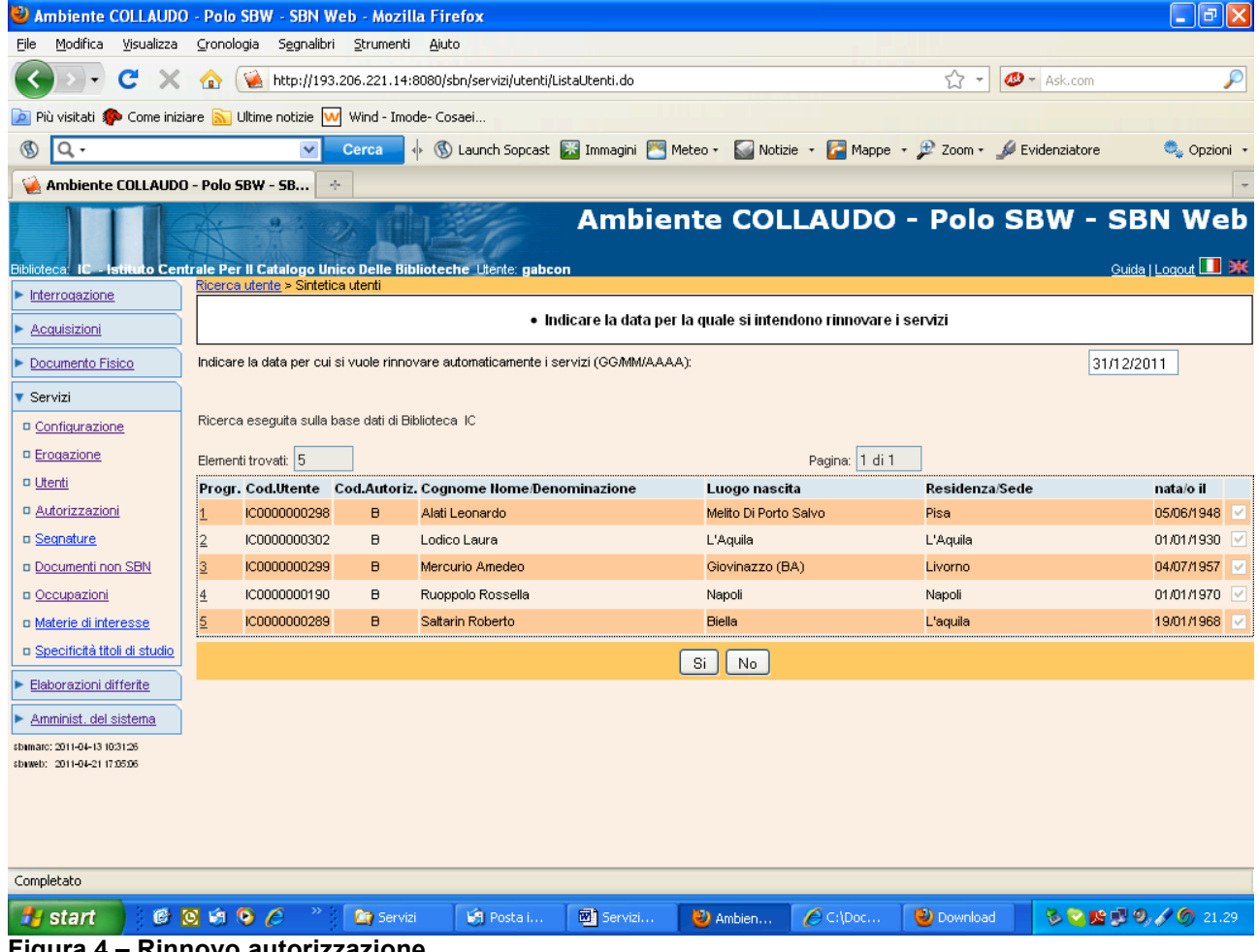

**Figura 4 – Rinnovo autorizzazione**

**Stampa**: produce la stampa degli utenti selezionati nel formato (tabellare o testuale) richiesto (Figura 5 – Stampa utenti).

| $\Box$ e $\mathbf{x}$<br>Ambiente COLLAUDO - Polo SBW - SBN Web - Mozilla Firefox |                                                                        |                                                                    |          |                                         |                                                                                              |               |
|-----------------------------------------------------------------------------------|------------------------------------------------------------------------|--------------------------------------------------------------------|----------|-----------------------------------------|----------------------------------------------------------------------------------------------|---------------|
| Modifica<br>File<br>Visualizza                                                    |                                                                        | Cronologia Segnalibri Strumenti Aiuto                              |          |                                         |                                                                                              |               |
| C                                                                                 | http://193.206.221.14:8080/sbn/servizi/utenti/ListaUtenti.do<br>ж<br>令 |                                                                    |          |                                         | ☆<br>$\Phi$ + Ask.com<br>$\overline{\phantom{a}}$                                            | ₽             |
| Più visitati Sol Come iniziare Nulltime notizie W Wind - Imode- Cosaei            |                                                                        |                                                                    |          |                                         |                                                                                              |               |
| $Q \cdot$                                                                         | v                                                                      | Cerca                                                              |          |                                         | + 1 Zoom + 6 Evidenziatore Minimagini Meteo + 1 Notizie + 2 Mappe + 9 Zoom + 6 Evidenziatore | ● Opzioni ▼   |
| Ambiente COLLAUDO - Polo SBW - SB<br>$\omega_{\rm ph}$                            |                                                                        |                                                                    |          |                                         |                                                                                              |               |
| Interrogazione                                                                    | a<br>Ricerca utente > Sintetica utenti > Stampa                        | to Centrale Per Il Catalogo Unico Delle Biblioteche Utente: gabcon |          |                                         | Ambiente COLLAUDO - Polo SBW - SBN Web                                                       |               |
| Acquisizioni                                                                      | Modello                                                                | Lista utenti: formato tabellare V                                  |          |                                         |                                                                                              |               |
| Documento Fisico                                                                  | Formato di stampa                                                      | Lista utenti: formato tabellare<br>Lista utenti: formato testuale  |          |                                         |                                                                                              |               |
| ▼ Servizi                                                                         | Acrobat (PDF)                                                          | Rich Text Format (RTF)                                             |          | $O$ HTML                                | C Excel (XLS)                                                                                | $O$ csv       |
| D Configurazione                                                                  |                                                                        |                                                                    |          |                                         |                                                                                              |               |
| <b>D</b> Erogazione                                                               |                                                                        |                                                                    | Conferma | Indietro                                |                                                                                              |               |
| <b>¤ Utenti</b>                                                                   |                                                                        |                                                                    |          |                                         |                                                                                              |               |
| D Autorizzazioni                                                                  |                                                                        |                                                                    |          |                                         |                                                                                              |               |
| <b>D</b> Segnature                                                                |                                                                        |                                                                    |          |                                         |                                                                                              |               |
| a Documenti non SBN<br><b>D</b> Occupazioni                                       |                                                                        |                                                                    |          |                                         |                                                                                              |               |
| n Materie di interesse                                                            |                                                                        |                                                                    |          |                                         |                                                                                              |               |
| n Specificità titoli di studio                                                    |                                                                        |                                                                    |          |                                         |                                                                                              |               |
| Elaborazioni differite                                                            |                                                                        |                                                                    |          |                                         |                                                                                              |               |
| Amminist, del sistema                                                             |                                                                        |                                                                    |          |                                         |                                                                                              |               |
| sbamarc: 2011-04-13 10:31:26<br>sbrweb: 2011-04-21 17:05:06                       |                                                                        |                                                                    |          |                                         |                                                                                              |               |
|                                                                                   |                                                                        |                                                                    |          |                                         |                                                                                              |               |
| Completato                                                                        |                                                                        |                                                                    |          |                                         |                                                                                              |               |
| <b>H</b> start                                                                    | 00000                                                                  | <b>C</b> Servizi<br><b>L'Al Postai</b>                             | Servizi  | $\mathcal{L}$ C:\Doc<br><b>D</b> Ambien | (2) Download                                                                                 | 多や階間の夕の 21.30 |

**Figura 5 – Stampa utenti**

**Cerca tra i non iscritti in biblioteca**: consente di proseguire la ricerca, con i parametri già forniti, tra gli utenti iscritti in altre biblioteche del Polo, ma non ancora nella biblioteca operante;

**Seleziona/Deseleziona tutti**: cliccando sulle icone si possono selezionare o deselezionare con un solo comando tutti i record della lista

**Indietro**: riporta alla maschera di ricerca.

## **2.1.2 Sintetica utenti di Polo**

Se la lista è stata ottenuta tra gli utenti non ancora iscritti nella biblioteca operante, il sistema consente le seguenti operazioni (Figura 6 – Sintetica utenti di Polo):

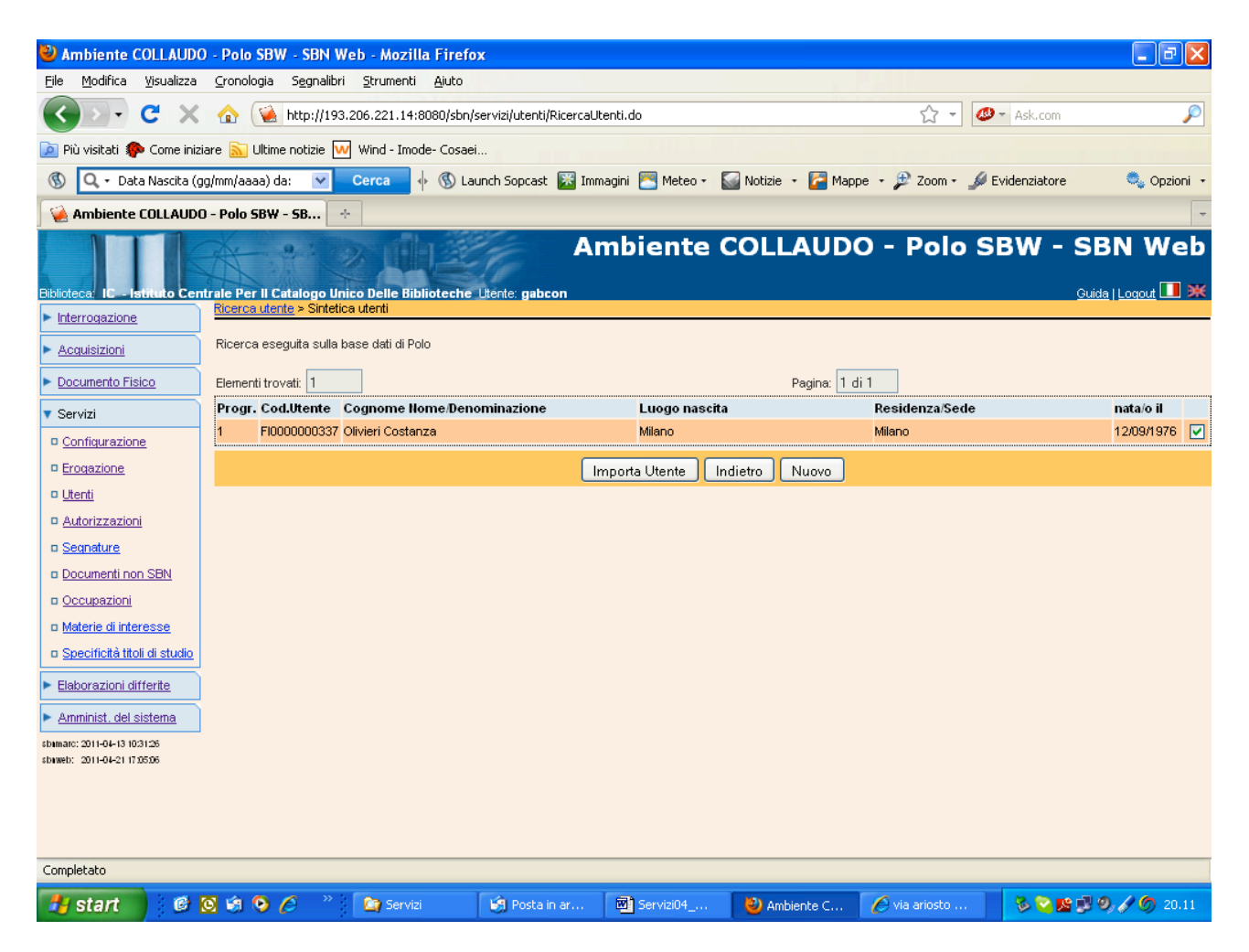

**Figura 6 – Sintetica utenti di Polo**

**Importa utente**: il bibliotecario può procedere ad iscrivere presso la propria biblioteca un

utente già iscritto presso altra biblioteca;

**Indietro**: riporta alla maschera di ricerca

**Nuovo**: avvia all'inserimento di un nuovo utente (cfr. 2.2)

## *2.2 Registrazione dell'utente*

A seguito della selezione del bottone **Nuovo**, il sistema chiede all'operatore di indicare se la nuova registrazione riguarderà un utente persona o ente (Figura 7 – Definizione del nuovo utente): sono infatti diversi nei due casi sia i dati richiesti, sia i controlli effettuati dal sistema. Selezionato il valore dalla tendina, alla pressione del bottone Avanti il sistema prospetta lo schermo per l'inserimento dei dati anagrafici del nuovo utente.

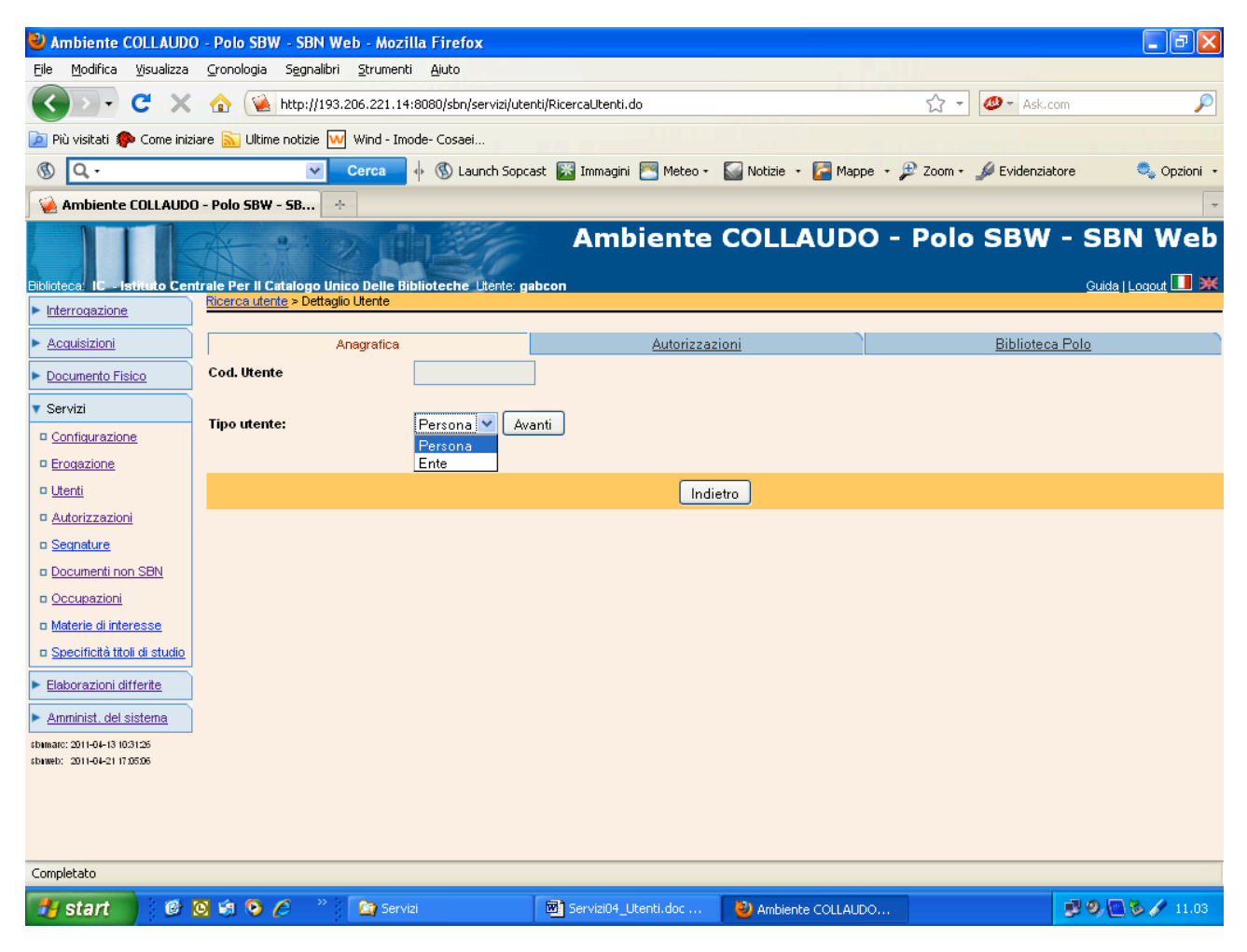

**Figura 7 – Definizione del nuovo utente**

## **2.2.1 Registrazione di un lettore**

Lo schermo (Figura 8 - Anagrafica del lettore) richiede l'inserimento dei dati relativi al lettore (utente persona):

- § il codice utente viene assegnato dal sistema, quando si conferma l'inserimento del nuovo utente;
- Cognome, nome, luogo e data di nascita, sesso, nazione e codice fiscale sono dati obbligatori. **N.B**. Il sistema non calcola il **codice fiscale** dell'utente sulla base dei dati forniti, limitandosi a verificare che il dato inserito nel campo abbia la lunghezza di 16 crt., ma lo utilizza come strumento di **controllo dei duplicati**. In fase di registrazione del nuovo utente, il sistema, se trova già presente in archivio lo stesso codice fiscale, invia il messaggio: **"L'utente risulta già iscritto in questa ed in altra biblioteca del Polo"**. Il codice fiscale può essere già presente o per un errore dell'operatore, o perché si è tentato di inserire una seconda volta un lettore cancellato (v. 2.1.1 - **Errore. L'origine riferimento non è stata trovata.**). L'operatore, verificata la correttezza del dato inserito, potrà ripetere la ricerca per codice fiscale ed eventualmente recuperare, con il bottone **Importa utente** la registrazione già presente del lettore "cancellato".
- § sono obbligatori anche i dati relativi alla **residenza**; tra questi la provincia è dato obbligatorio solo si è indicato 'Italia' come nazione. Il **domicilio**, se non viene fornito, è impostato dal sistema con gli stessi dati della residenza, dopo averne chiesto conferma all'operatore, con il seguente messaggio: **"Attenzione. I dati sul domicilio non sono stati inseriti. Saranno impostati uguali a quelli di residenza. Confermi l'operazione richiesta per i seguenti dati?"**
- § Nella parte relativi ai **recapiti** del lettore si possono indicare: numero di telefono, di fax, di cellulare, e **l'indirizzo di posta elettronica**, che ha caratteristiche di **univocità**, non essendo ammessa la registrazione della stessa e-mail per più lettori; si può anche prendere nota delle preferenze del lettore in merito all'eventuale invio di sms da parte della biblioteca $<sup>1</sup>$ .</sup>
- § La **provenienza** serve ad indicare se e a quale livello il lettore appartiene alla stessa area geografico-amministrativa della biblioteca.

Tutti i dati fin qui forniti sono condivisi tra le biblioteche presso le quali l'utente è iscritto.

<sup>&</sup>lt;sup>1</sup> A differenza della posta elettronica, per la quale è stato già definito l'utilizzo dello standard SMTP e le modalità di configurazione per l'aggancio al mail server da utilizzare, l'invio di sms da parte della biblioteca prevede l'attivazione di un contratto con un fornitore che gestisce il servizio di invio, con il quale si dovrà concordare il protocollo di scambio di dati con applicazione gestionale.

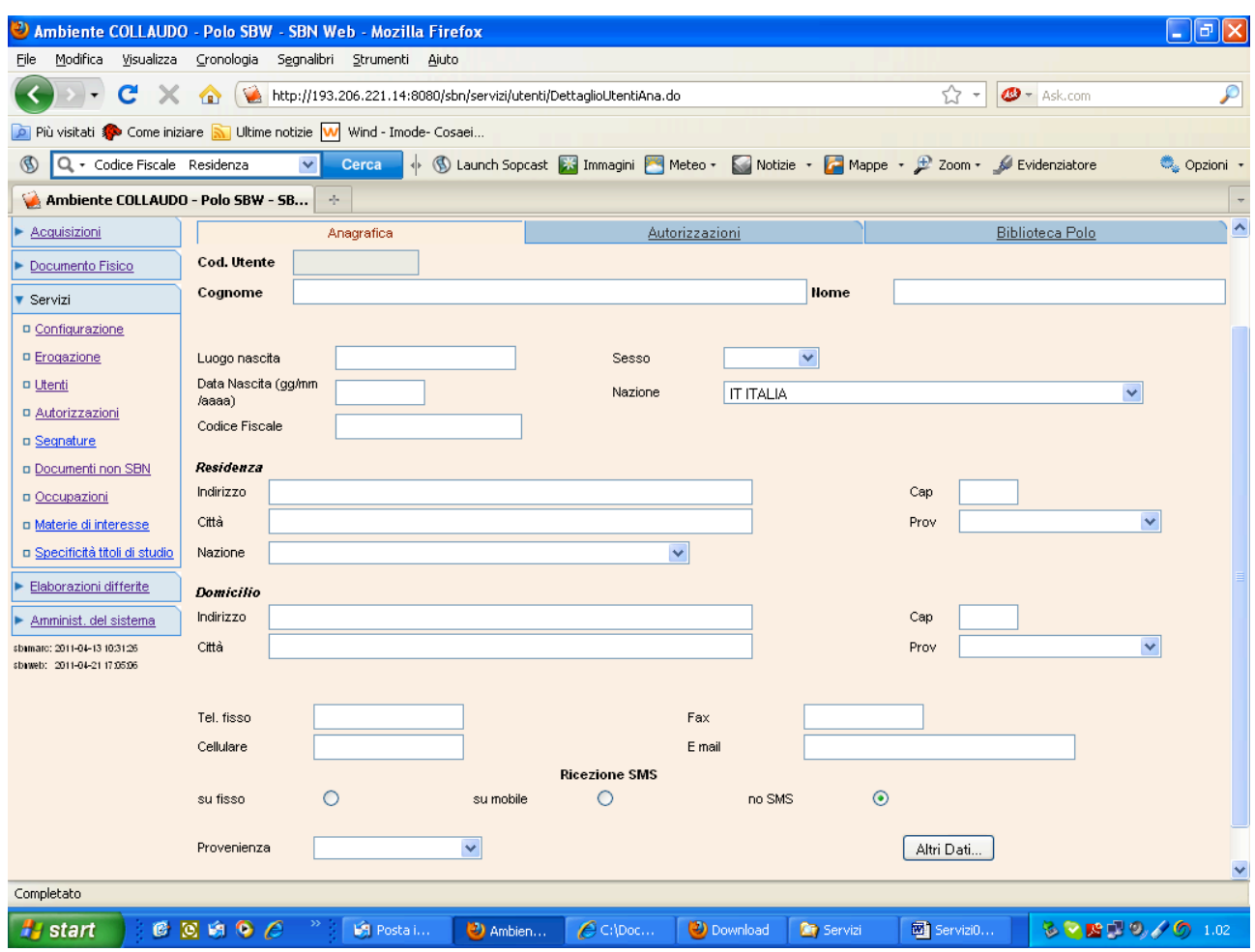

#### **Figura 8 - Anagrafica del lettore**

Con il bottone **Altri dati** è possibile valorizzare altri campi, non obbligatori, ( )Figura 9 – Anagrafica del lettore: altri dati) per i quali si indica di seguito se sono condivisi o valorizzabili diversamente da ciascuna delle biblioteche del Polo.

- documento di riconoscimento: se ne possono fornire fino a quattro e sono dati condivisi;
- codice ateneo e numero di matricola; corso di laurea; sono dati condivisi e sulla coppia 'codice di ateneo + codice di matricola' effettua un controllo di univocità, non ammettendo che sia attribuito a lettori diversi lo stesso numero di matricola per la stessa Università.
- § Professione è un dato condiviso (i valori sono contenuti nella tabella di Polo RPRF. 'Professioni'), mentre l'occupazione è un dato non condiviso, che ciascuna biblioteca, se vuole, può gestire attraverso la linea procedurale Occupazioni.

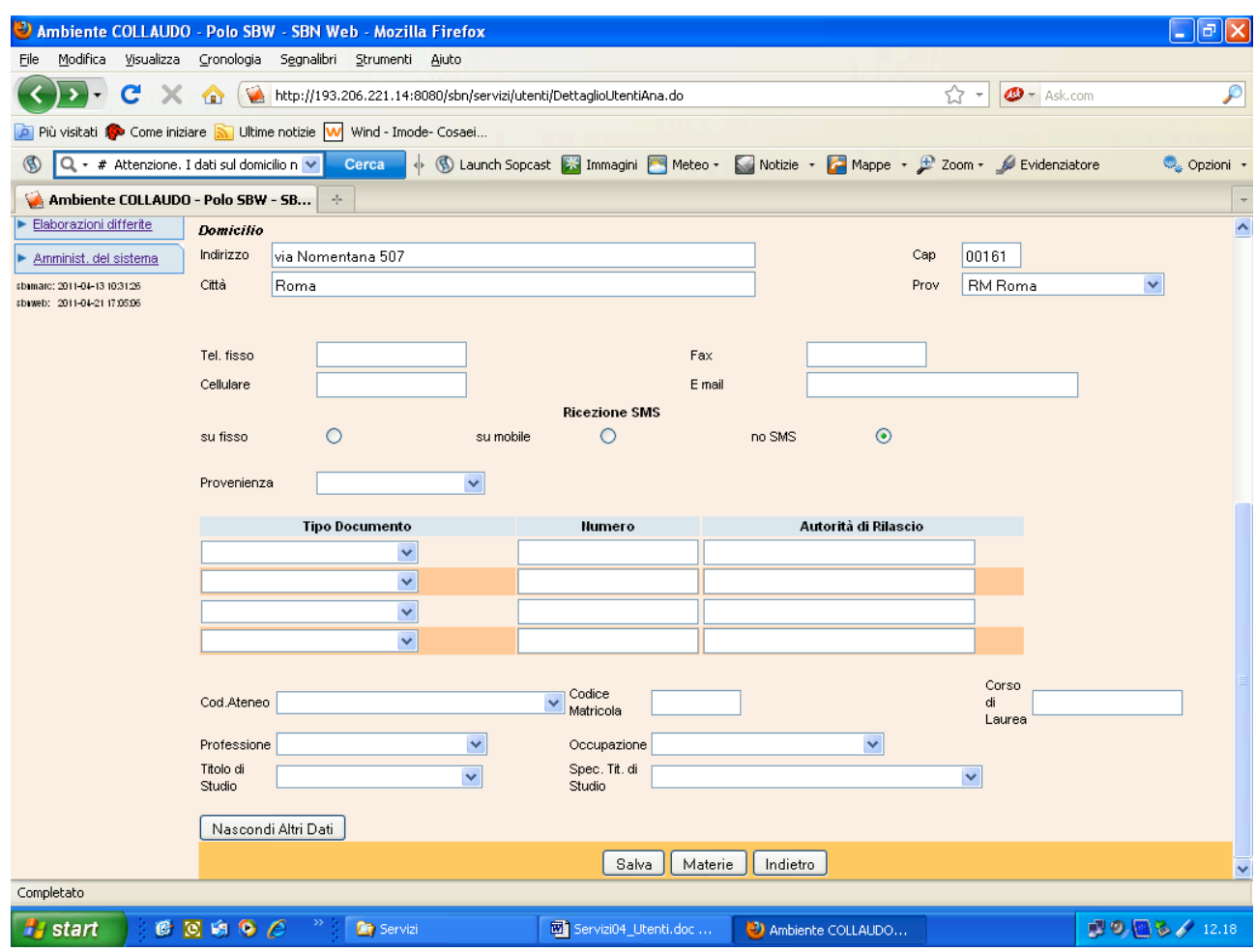

**Figura 9 – Anagrafica del lettore: altri dati**

§ Titolo di studio è un dato condiviso (i valori sono contenuti nella tabella di Polo RTST. 'Titolo di studio'), mentre la specificità del titolo di studio è un dato non condiviso, che ciascuna biblioteca, se vuole, può gestire attraverso la linea procedurale Specificità del titolo di studio.

Infine, selezionando il bottone **Materie**, è possibile attribuire ad un lettore una o più materie di interesse. Le materie di interesse, come le occupazioni e le specificità del titolo di studio, non sono condivise tra le biblioteche del Polo: ciascuna biblioteca definisce, se vuole, la propria lista di materie di interesse.

Gli altri bottoni funzionali sono:

**Indietro**: riporta alla maschera di ricerca.

**Salva**: salva le modifiche effettuate. In fase di inserimento di un nuovo lettore, se dopo aver fornito i dati anagrafici, si seleziona Salva, il sistema invia il messaggio: **"E' necessario indicare le date di validità dell'autorizzazione nel folder "Autorizzazioni".** Infatti se non si imposta una forma di rapporto tra l'utente e la biblioteca operante, il sistema non può registrare il lettore come utente di quella determinata biblioteca e il sistema non ammette la registrazione di un utente indipendentemente dal rapporto con una biblioteca, cioè dei suoi soli dati anagrafici. Per "localizzare" un lettore, cioè per definirlo come proprio utente, la biblioteca gli riconosce di norma dei diritti o attribuendoglieli individualmente, o assegnandogli una fascia di utenza (autorizzazione). E' tuttavia sufficiente che la biblioteca, senza attribuirgli alcun diritto, indichi la data di scadenza dell'iscrizione, per definire il lettore come proprio utente (Figura 10 - Scadenza autorizzazione). Questa modalità risponde all'esigenza delle biblioteche di registrare comunque i propri utenti, pur non gestendo in modo automatizzato la totalità dei servizi offerti; nel caso in cui ad es. una biblioteca a scaffale aperto non gestisca a sistema la consultazione e abbia utenti abilitati solo a tale servizio, potrà comunque registrarli e gestirli attraverso le procedure dell'applicativo.

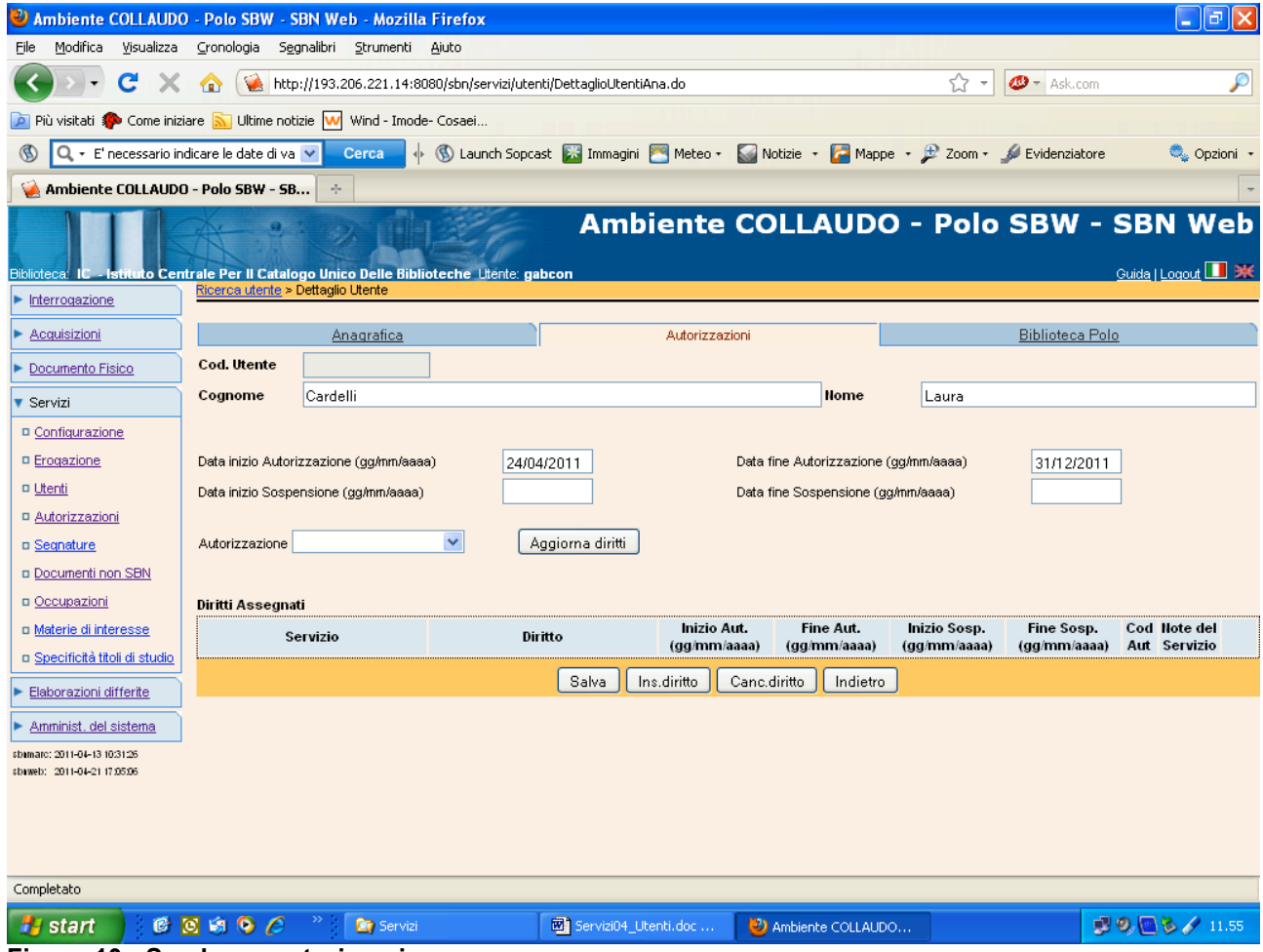

**Figura 10 - Scadenza autorizzazione**

## **2.2.2 Registrazione di un utente ente**

Lo schermo (Figura 11 - Anagrafica dell'utente ente) richiede l'inserimento dei dati relativi all'ente:

- § il codice utente viene assegnato dal sistema, quando si conferma l'inserimento del nuovo utente;
- denominazione, è campo obbligatorio;
- codice fiscale/partita IVA/codice anagrafe: nello stesso campo è possibile registrare il codice fiscale o la partita IVA dell'ente (11 crt.), oppure il codice di anagrafe per le biblioteche<sup>2</sup>; per le biblioteche, cioè per gli enti di tipo biblioteca, è sempre richiesta la registrazione del codice di anagrafe.
- sede: è campo obbligatorio;
- § Nella parte relativi ai **recapiti** dell'utente si possono indicare: numero di telefono, di fax, di cellulare, indirizzo di posta elettronica; si può anche prendere nota delle preferenze dell'ente in merito all'eventuale invio di sms da parte della biblioteca; è richiesta la valorizzazione della e-mail;
- § La **provenienza** serve ad indicare se e a quale livello l'ente appartiene alla stessa area geografico-amministrativa della biblioteca.
- Con il bottone **Altri dati**, il sistema prospetta i campi relativi al tipo di personalità giuridica e al referente.

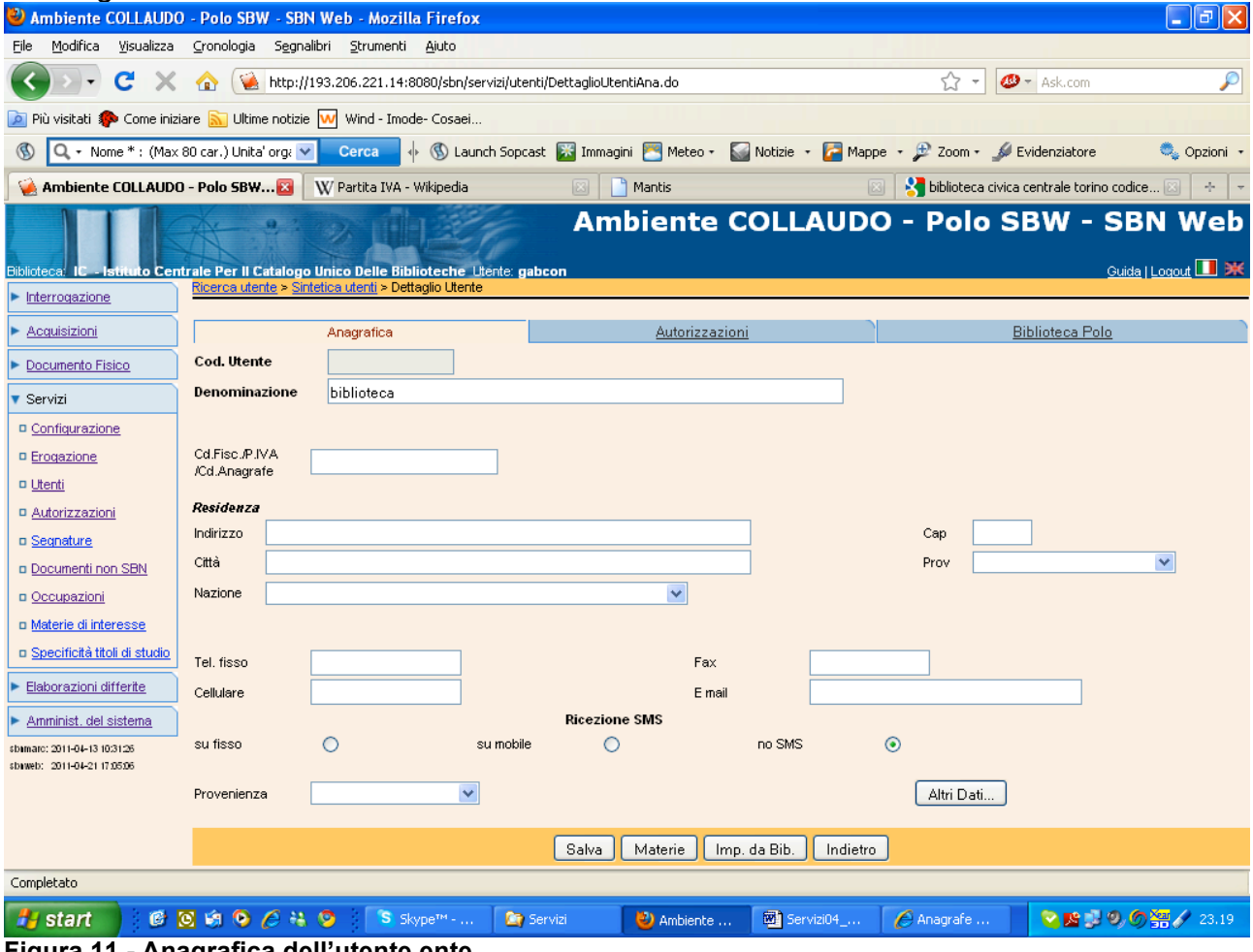

#### **Figura 11 - Anagrafica dell'utente ente**

<sup>&</sup>lt;sup>2</sup> Il codice di anagrafe delle biblioteche, costituito da 6 crt. di cui i primi due contengono la sigla della provincia e gli altri quattro un numero progressivo, è ricavabile dal sito: http://anagrafe.iccu.sbn.it/iccu/abi

Oltre ai bottoni funzionali **Salva**, **Materie**, **Indietro**, presenti anche sullo schermo per l'inserimento dei dati anagrafici del lettore (cfr.2.2.1, p. 15) , è presente il bottone **Importa da Biblioteche**, per poter importare dall'archivio delle biblioteche i dati relativi ad una biblioteca che si voglia registrare come utente. La selezione di questa funzione innesca la ricerca della biblioteca (Figura 12 - Ricerca Biblioteca da importare).

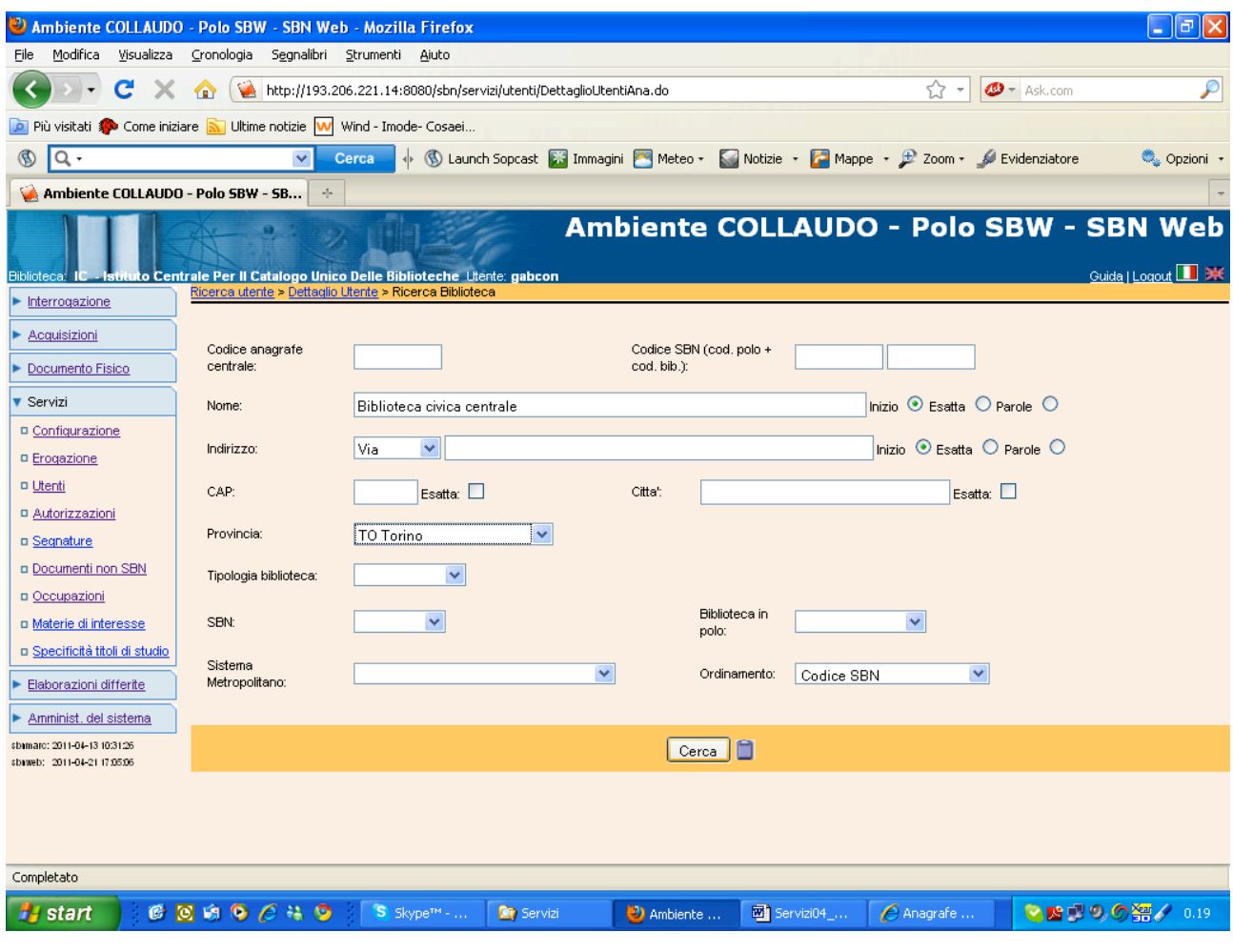

**Figura 12 - Ricerca Biblioteca da importare**

Sulla lista ottenuta è disponibile il bottone **Scegli** (Figura 13 - Scelta Biblioteca da importare) per poter riportare i dati anagrafici della biblioteca selezionata nei campi della maschera di inserimento dell'utente.

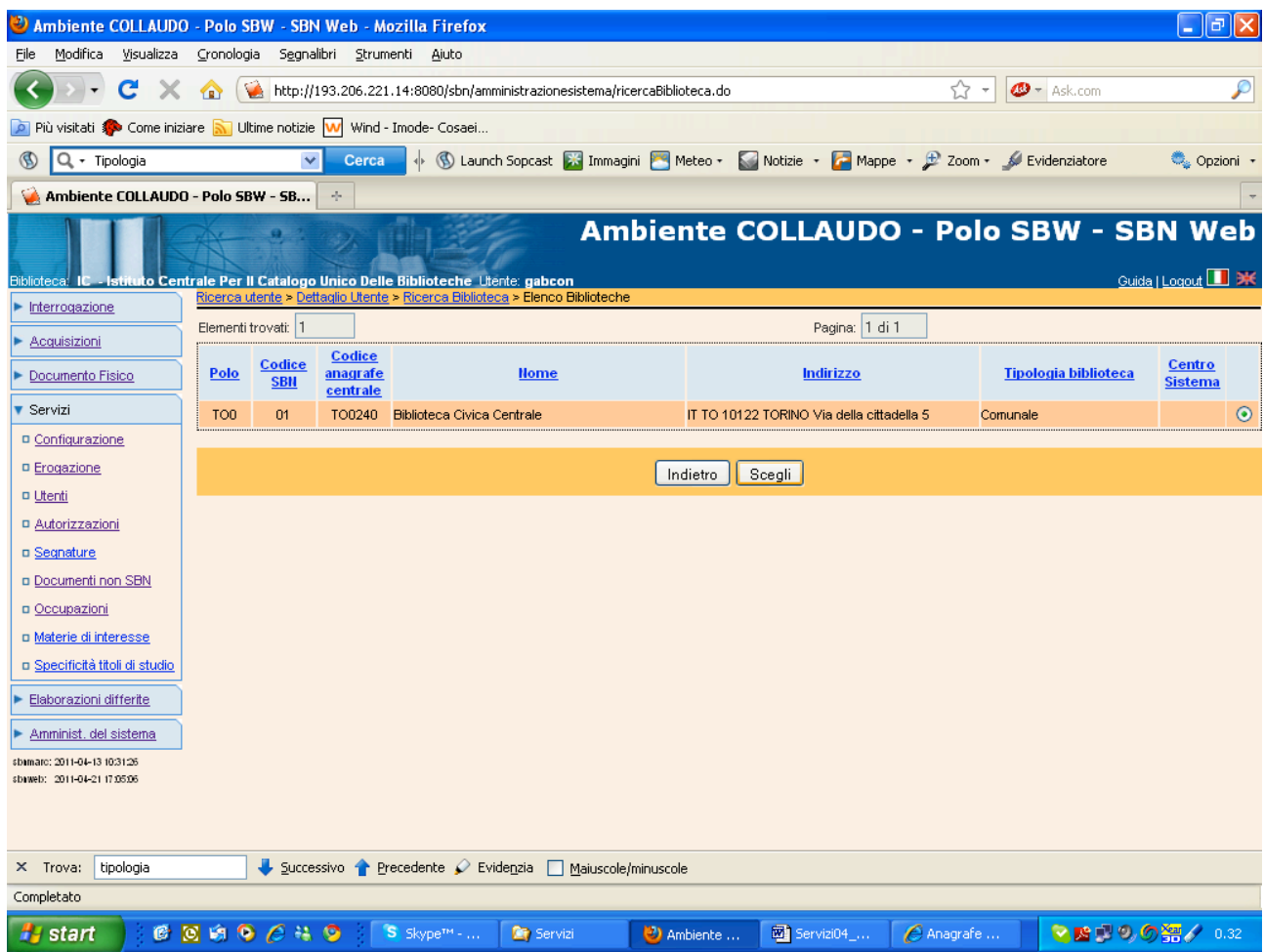

**Figura 13 - Scelta Biblioteca da importare**

Della biblioteca selezionata sono ricopiati i seguenti dati:

- denominazione;
- codice anagrafe;
- indirizzo;
- recapiti.

Inoltre viene impostato dal sistema il tipo di persona giuridica 'biblioteca' (Figura 14 - Biblioteca importata come utente).

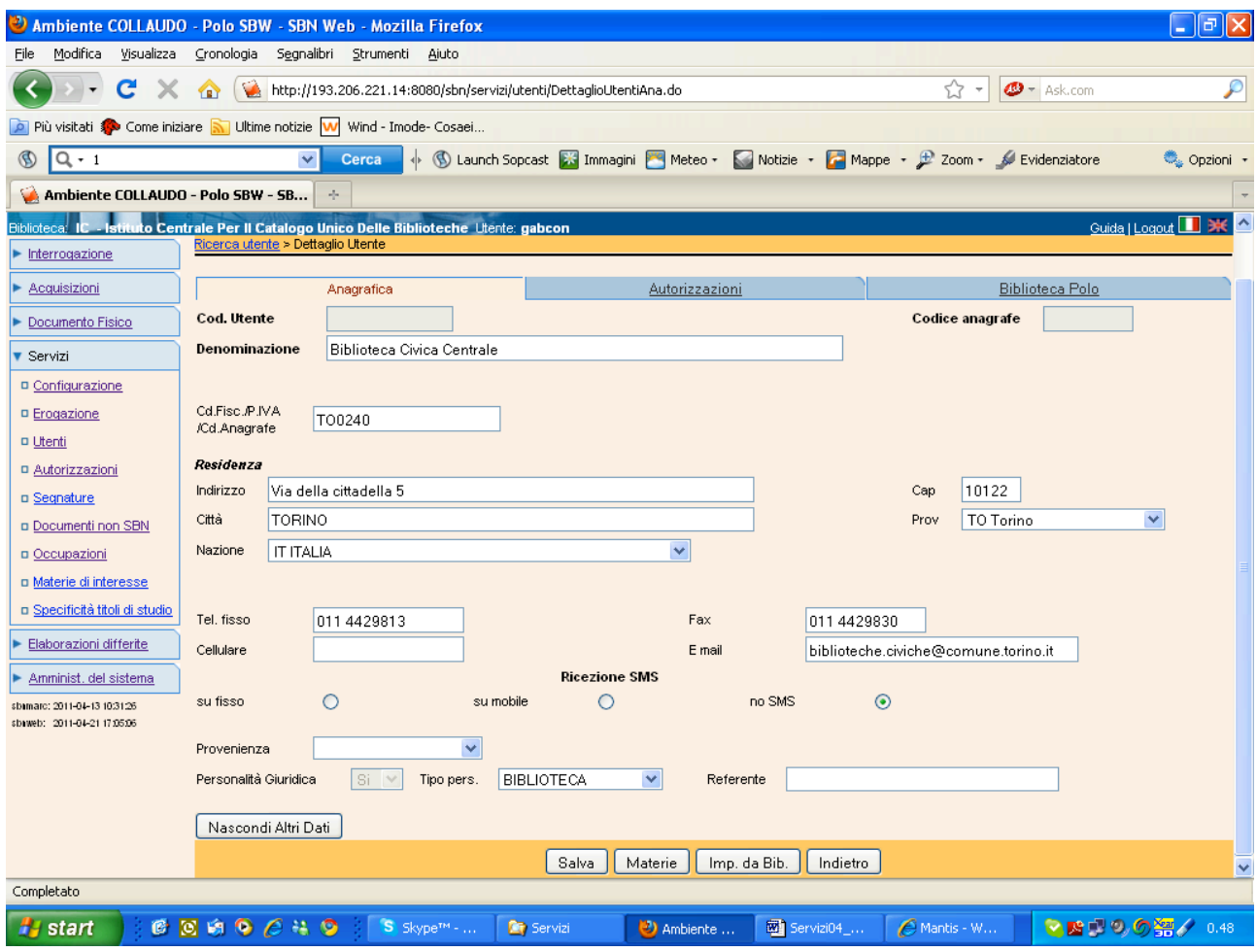

**Figura 14 - Biblioteca importata come utente**

Anche per l'utente-ente, come per il lettore, non è possibile procedere alla registrazione se non è stata impostata almeno la data di scadenza dell'autorizzazione (cfr. 2.2.1, p. 16).

### **2.2.3 Gestione dei diritti dell'utente**

Dopo aver inserito i dati anagrafici e prima di poter confermare l'inserimento del nuovo utente, la biblioteca deve indicare almeno la data di scadenza dell'iscrizione. Il sistema (Figura 15 - Autorizzazione dell'utente) imposta di default la data di inizio dell'autorizzazione uguale alla data corrente, ma l'operatore può modificarla con una data successiva; la data di scadenza deve comunque essere successiva alla data di inizio dell'autorizzazione. Il campo Autorizzazione presenta nella tendina a scorrimento la lista delle autorizzazioni già impostate dalla biblioteca: valorizzando il campo e selezionando Aggiorna diritti, si attribuiscono all'utente i diritti collegati a quella determinata autorizzazione. Su ogni riga relativa ad un singolo diritto, il sistema imposta come data di inizio la data corrente (o, se la data di inizio dell'autorizzazione generale è successiva alla data corrente, con la stessa data di inizio dell'autorizzazione generale) e come data di scadenza la data di scadenza dell'autorizzazione generale. Le date dei singoli diritti possono essere modificate, ma la data di inizio di ogni singolo diritto non può essere inferiore alla data di inizio dell'autorizzazione generale e la data di scadenza di ogni singolo diritto non può essere successiva alla data di scadenza dell'autorizzazione generale.

N.B. In fase di rinnovo delle autorizzazioni, non sarà rinnovato automaticamente dal sistema il diritto che abbia una data di scadenza minore della data di scadenza dell'autorizzazione generale, perché una data di scadenza anticipata indica che il diritto è stato attribuito per un periodo limitato.

Le date di sospensione non sono mai valorizzate dal sistema al livello generale; la sospensione da tutti i diritti può essere applicata solo per iniziativa della biblioteca.

Il sistema valorizza invece le date di sospensione su singoli servizi quando applica le penali sui servizi. Il bibliotecario può anche impostare di propria iniziativa la sospensione di un utente da un servizio, con i seguenti controlli da parte del sistema:

- a. la data di inizio sospensione sul singolo servizio non può essere superiore a quella indicata come inizio della sospensione generale;
- b. la data di fine sospensione sul singolo servizio non può essere inferiore a quella indicata come fine della sospensione generale: in altri termini, su un singolo diritto si può attribuire una sospensione di durata superiore a quella generale, ma non una di durata inferiore, in quanto sarebbe riassorbita da quella generale;
- c. la data di inizio della sospensione generale non può essere inferiore a quella di inizio autorizzazione generale;

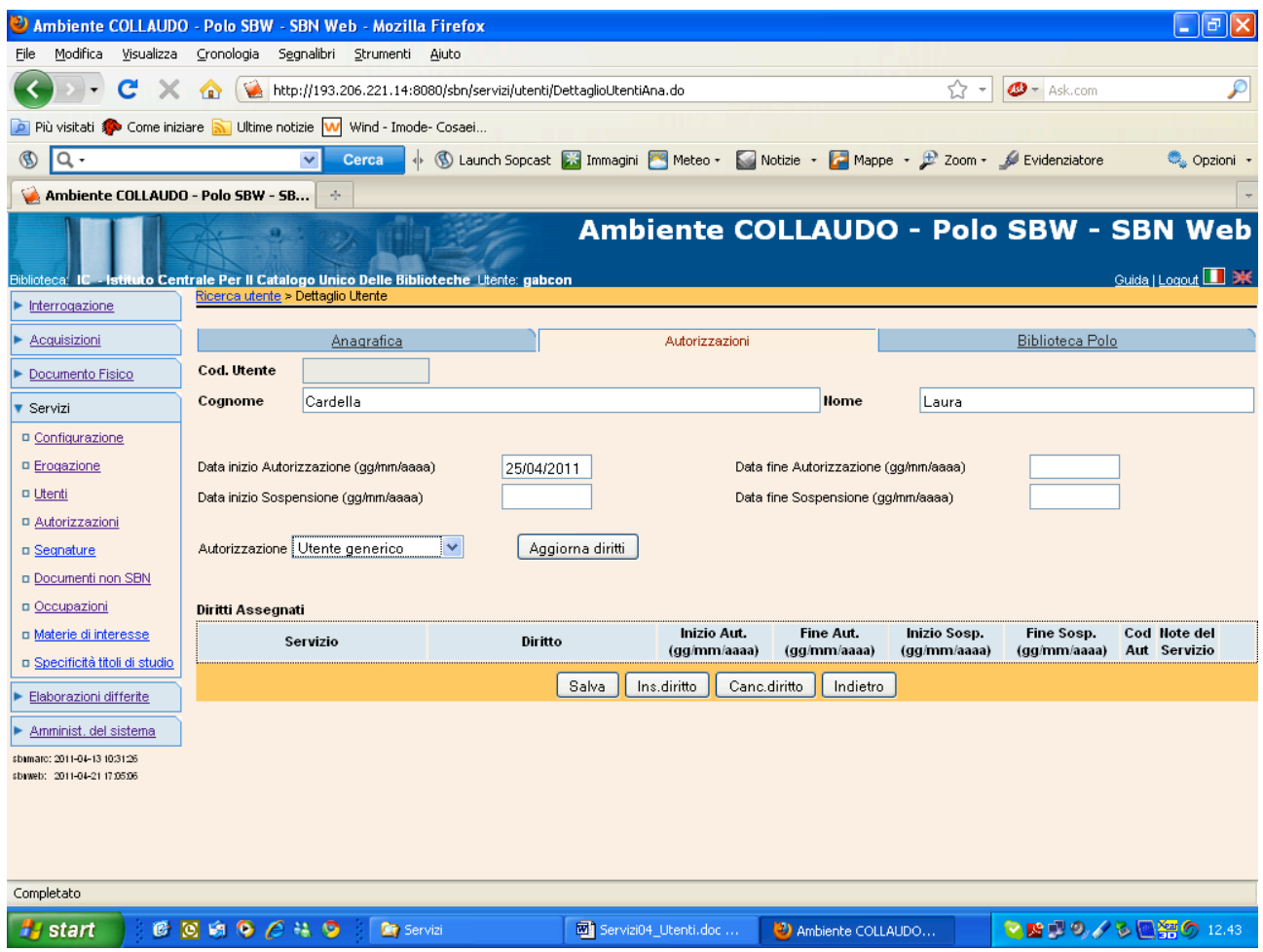

**Figura 15 - Autorizzazione dell'utente**

Con i bottoni **Inserisci diritto** e **Cancella diritto** è possibile modificare i privilegi dell'utente, aggiungendo, eliminando o sostituendo i diritti che gli erano stati assegnati mediante l'attribuzione di una certa autorizzazione.

E' utile ricordare che il sistema non ammette che ad un utente siano attribuiti più diritti relativamente allo stesso servizio. Pertanto:

- § se si desidera sostituire un diritto con un altro relativo allo stesso servizio (es. invece del prestito di 2 v. per 15 gg, devo attribuire al lettore il prestito di 3 v. per 30 gg.), è necessario prima cancellare il diritto già attribuito e poi inserire il nuovo diritto;
- se si seleziona Inserisci diritto, il sistema mostra la lista dei soli diritti selezionabili, cioè dei soli diritti relativi a servizi non ancora autorizzati all'utente.

Nell'ultimo pannello (Figura 16 - Crediti e infrazioni) si possono registrare i crediti che l'utente ha verso la Biblioteca e/o verso il Polo (previsti per un'eventuale gestione del prepagato) e si può utilizzare l'ultimo campo per segnalare alle altre biblioteche, registrandole sul Polo, eventuali infrazioni gravi commesse dall'utente. I campi sono registrati su Biblioteca o su Polo, come indicato dalla presentazione grafica della finestra.

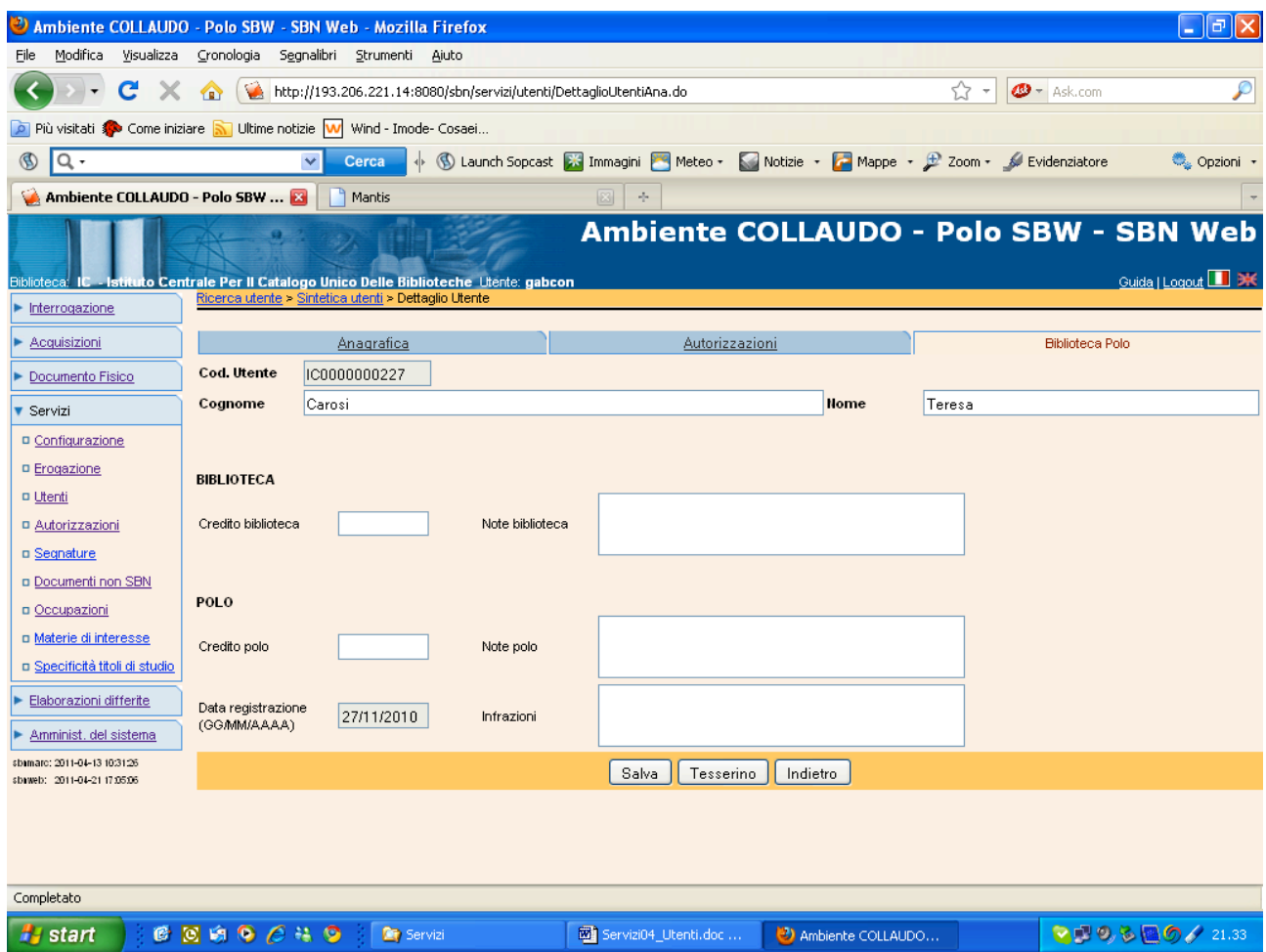

**Figura 16 - Crediti e infrazioni**

Alla selezione del bottone Salva, presente su tutti i pannelli, il sistema, dopo averne chiesto conferma, registra il nuovo utente e gli attribuisce il codice utente, costituito dal codice della prima biblioteca del Polo presso la quale l'utente si è iscritto e un numero progressivo.

### **2.2.4 Modifica dell'utente**

Per modificare i dati anagrafici e/o i diritti di un utente già registrato, lo si cerca e si passa, selezionando il bottone **Esamina**, dalla lista al dettaglio. Il sistema prospetta i dati inseriti in fase di prima iscrizione, rendendoli tutti modificabili ad eccezione del codice utente e della data di inizio autorizzazione.

I bottoni funzionali sono:

**Salva:** salva le modifiche effettuate;

**Reset password**: ripristina la password provvisoria, rendendola uguale al codice fiscale dell'utente; al primo accesso l'utente dovrà personalizzarla;

**Cancella**: "delocalizza" l'utente, rendendolo non più iscritto presso la biblioteca operante (cfr. 2.1.1, p. 8)

**Materie**: modifica l'attribuzione all'utente di materie di interesse (cfr. 2.2.1, p. 15);

**Tesserino**: stampa il tesserino e la scheda dell'utente; il sistema produce un file (in

formato pdf o rtf o xls), suddiviso in due parti:

- $\checkmark$  il tesserino, riporta il codice utente, Cognome e nome, codice utente in barcode;
- $\checkmark$  la scheda contiene i seguenti dati:
	- biblioteca
	- data iscrizione
	- tessera n.
	- nominativo
	- professione e occupazione
	- titolo di studio e specificità del titolo di studio
	- ateneo e matricola
	- residenza
	- domicilio
	- recapiti: e-mail, telefono, cellulare
	- luogo e data di nascita
	- documento di riconoscimento
	- tipo di autorizzazione
	- data di inizio e scadenza dell'iscrizione

**Indietro**: riporta alla lista.

## *2.3 Credenziali del lettore*

Si è seguito fin qui il percorso per effettuare l'iscrizione di un lettore ad opera del personale della biblioteca. Poiché il sistema prevede la possibilità per il lettore di richiedere direttamente i servizi utilizzando il modulo riservato agli utenti, occorre soffermarsi sulla gestione degli accessi.

All'utente registrato dal bibliotecario il sistema assegna come password provvisoria il suo stesso codice fiscale. L'operatore dovrà pertanto informare il lettore che se vorrà accedere al sistema per richiedere servizi, dovrà fornire come utenza (userid) il suo codice utente e come password il suo codice fiscale, ma al primo accesso il sistema gli chiederà di personalizzare la password. Si sottolinea che:

- $\checkmark$  il lettore usa la stessa userid e password in tutte le biblioteche del Polo presso le quali si è iscritto;
- $\checkmark$  la userid può essere trascritta usando indifferentemente le maiuscole o le minuscole, mentre nella password occorre rispettare maiuscole e minuscole;
- $\checkmark$  la userid può essere trascritta eliminando gli zeri non significativi (es.: 'ic63' invece di 'IC0000000063');
- $\checkmark$  la password generata dall'utente deve contenere un minimo di 8 caratteri, fino a un massimo di 30; è possibile l'uso di spazi per creare una frase composta da più parole; è consigliato utilizzare una combinazione di lettere, numeri e simboli; non è necessario illustrare queste poche regole al lettore perché sono riportate sul modulo degli utenti, sulla pagina riservata al cambio della password;
- $\checkmark$  la password non è conosciuta dal bibliotecario; se il lettore la dimentica può chiederne il 'reset' al bibliotecario: il sistema ripristina la password provvisoria, uguale al codice fiscale dell'utente, e al primo accesso gli chiederà di personalizzarla.

Poiché il sistema prevede che il lettore, se la biblioteca lo consente, possa autoregistrarsi da remoto, è opportuno descrivere il diverso comportamento del sistema nel caso dell'**autoregistrazione**.

All'utente autoregistrato il sistema invia una e-mail<sup>3</sup> contenente sia la userid, corrispondente al codice utente, sia la password provvisoria costituita dal codice fiscale

<sup>&</sup>lt;sup>3</sup> L'indirizzo di posta elettronica, che non è un campo obbligatorio se l'utente viene registrato dal bibliotecario, deve invece essere fornito dall'utente che si autoregistra.

dell'utente preceduto da due cifre a caso. Al primo accesso l'utente deve personalizzare la password. Per quanto riguarda le credenziali, l'utente dispone delle seguenti funzioni:

**Cambio password**: consente in qualsiasi momento al lettore di modificare la password fornendo quella attuale e inserendo la nuova una prima volta e una seconda per confermarla;

**Recupero password**: determina l'invio al lettore di una e-mail contenente una password provvisoria, costituita dal codice fiscale dell'utente preceduto da due cifre a caso, che l'utente dovrà poi personalizzare al primo accesso successivo (cfr. Modulo utente per la richiesta di servizi). Se l'utente è stato registrato dal bibliotecario e non ha fornito l'indirizzo di posta elettronica, il sistema non effettua l'operazione richiesta limitandosi ad inviare un messaggio informativo. Per recuperare la password l'utente dovrà recarsi in biblioteca e chiederne al bibliotecario il reset (cfr. 2.2.4, p. 24).

### **2.3.1 Scadenza delle credenziali**

Il gestore del sistema può impostare con due distinti valori la durata dell'utenza e la durata della password.

La durata della userid definisce il numero di giorni oltre il quale, se l'utente non ha effettuato accessi, il sistema considera scaduta l'utenza. Nel caso in cui l'utenza sia scaduta, il lettore riceve un apposito messaggio dal sistema. Per la riattivazione dovrà recarsi in biblioteca e il bibliotecario potrà riattivarla utilizzando la reset della password.

Nel caso in cui sia scaduta non la userid, ma la password, il sistema invia il messaggio e chiede al lettore di procedere con il cambio della password.

Schermi e messaggi relativi alle credenziali del lettore sono riportati nel manuale relativo al Modulo utente per la richiesta di servizi.

La durata della userid e della password è impostata di default a 180 gg..

Per modificare tale default è necessario inserire nel DB un apposito record nella tabella tbf contatore (chiave di identificazione cd polo, cd biblioteca, cd cont='USL') e valorizzare opportunamente il campo lim\_max.

Per evitare il controllo sulla data di ultimo utilizzo della userID e rendere quindi indefinita la durata della userID, si deve inserire il record con cd\_cont= 'USL' è impostare lim\_max=0.

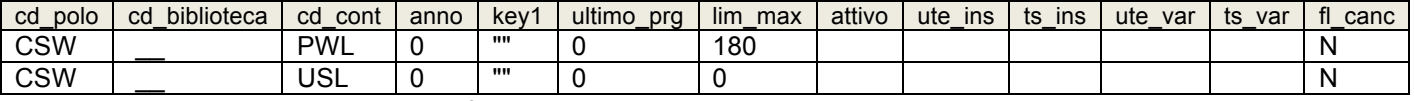

Tabella 1 – di records in tabella tbf contatore per durata illimitata della userID e durata della password a 180 giorni

## **3 Elaborazioni differite relative agli utenti**

- *3.1 Stampe degli utenti*
- *3.2 Rinnovo dei diritti degli utenti*